# デジタル技術を応用した絵画表現

# 平垣内 清 宮城教育大学教育学部美術教育講座

絵画表現の一つである腐蝕銅版画とデジタル技術とを組み合わせる事によって可能になった新たな表現方 法について解説する。まず、下層部にグラフィックソフトを使用しデジタルイメージを形成する。その表面にエッチ ングによる線、及び手彩色による着色を施すことにより重層的な絵画表現が可能となり、新たな表現方法への取 り組みが期待できるとともに、絵画表現及びデジタル教材として有効な活用方法として提案する。

キーワード: 絵画表現、デジタル表現、 銅版画、 エッチング、 描画材料

# 1. はじめに

絵画表現の定義上、基本となるのは、大きく分 け素材と技法という二つの観点がある。その二つ の観点をさらに詳細に見ていくと素材の中には 支持体と描画材料、つまり何にどのような画材で 描くかということであり、もう一点の技法につい ては一般的に言われている油彩、水彩、版画など の通称である。たとえば、支持体が紙で、描画材 料が水彩絵具、アクリル絵具である場合、両画材 とも水性であるにもかかわらず、前者は水彩画、 後者はアクリル画と呼ばれ、違う絵画表現という ことになる。支持体がキャンバスや板であっても 同様であり、幾つかの要素を様々に組み合わせる ことによりなりたっていることになる。このよう に多数の絵画表現がある中、意図的に異なる技法 を組み合わせることは作品を制作する上では当 然起きることであり、これらの作品は一般的にミ クストメディア(Mixed Media)と呼ばれている。

本稿では、従来の絵画表現の一つである腐蝕銅 版画と近年急激に普及するデジタル技術を組み 合わせることによる表現方法を解説する。

これは、下層部に一般的なグラフィックソフト である Adobe Photoshop で制作したデジタルイ メージを形成し、その表面に腐蝕銅版画(エッチ ング)による描画線印刷及び手彩色による着色を するミクストメディア的な方法である。これによ り他の方法では得る事が困難な重層的絵画表現 が可能となり得る。

## 2. デジタルイメージの作成

デジタルイメージはパソコンを使用し制作す る。ここでは一般的なグラフィックソフトである、 Adobe Photoshop を使用した。今回事例として制 作した作品は縦 580mm、横 790mm の比較的大 型な作品である。 システム環境 iMac (Late 2015) /メモリ 8GB

Macintosh OS X 10.11.6

Adobe Photoshop CS6

撮影機材

RICOH GR DIGITAL

#### 2.1 素材の準備

基本的にどのような画像でも問題はないが、最初に 加工を行うための素材を集める必要がある。写真など を使う場合は撮影後に JPEG など加工しやすいフォ ーマットに保存する必要があり、テクスチャーが必要 な場合にも同じくフラットベーススキャナー等でコン

ピュータに取り込みデジタルデータに変換する必 要がある。最終イメージが決定しない場合でも、加工 をする上で多数の素材がある方が編集しやすく、イマ ジネーションを刺激することになる。また、ここでは著 作権の問題から自分で撮影した写真を使用すること が望ましい。

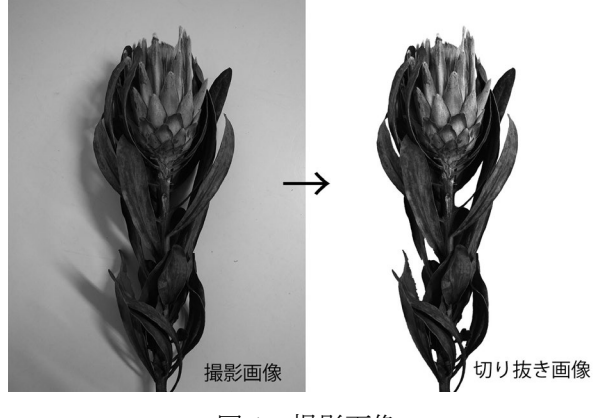

図 1 撮影画像

上記画像はデジタルカメラで撮影した植物の 写真(左)を「背景の切り抜き」、「トーンカー ブ」によるコントラストの強調、「アンシャープ」 などの加工を施した画像(右)である。このよう な処理をしておくことにより、グラフィックソフ ト上でフォトコラージュ等を容易に実現できる ことになる。

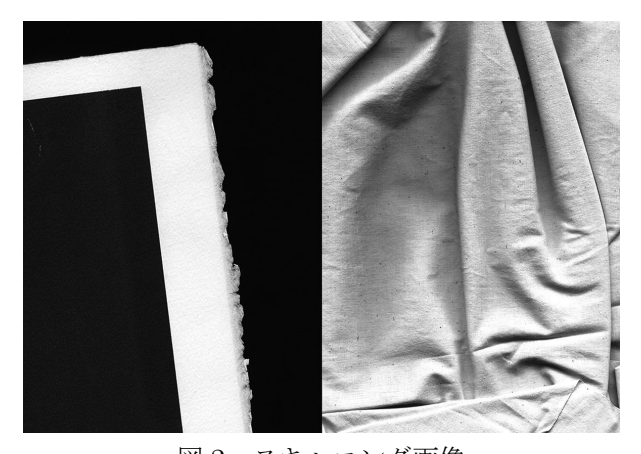

図2 スキャニング画像 図2の画像はテクスチャーとして利用するため に紙の端と布をそれぞれスキャニングした画像

である。実際に使用しない画像も含まれているが この段階では多数の素材を用意した。

## 2.2 画像編集

グラフィックソフトでの編集について説明す る。

Adobe Photoshop はビットマップ編集ソフト であり、数あるグラフィックソフトの中でもフォ トレタッチ(写真加工)を得意とする機能性が高 いプログラムのため、グラフィックデザイナー、 写真家、印刷業界など様々な分野で使用されてい る。

はじめに、集めた素材をグラフィックソフト内 に取り込む。この時、画像を別々のレイヤーに分 ける。多数のレイヤーが必要な場合、レイヤー内 にフォルダーを作りグループ化すると作業がし やすい。

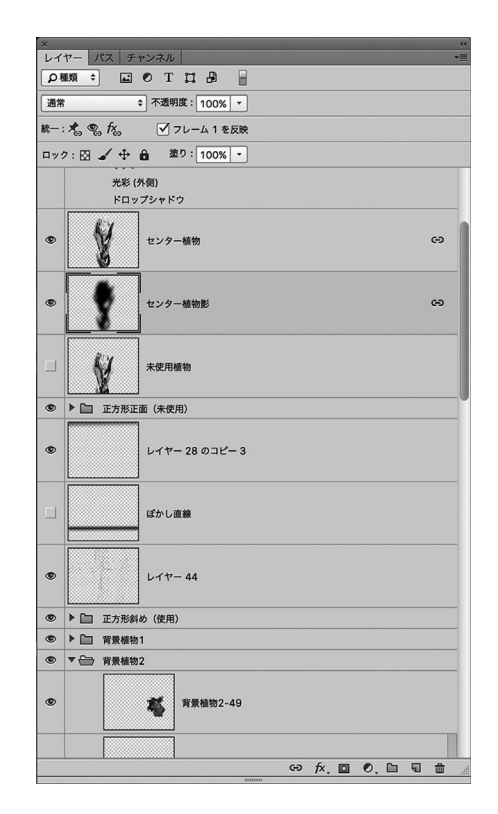

図 3 レイヤー内画像

図 3 はレイヤー内画像であるが、写真またはス キャニングした画像が数多く見られる。未使用の ものも含め 60 以上のレイヤーからなる複雑な画 像であるが、背景となる画像集団などフォルダー ごとにまとめているので、作業は煩雑にならず効 率よく編集できるよう工夫している。なお、画像 は全てグレースケールによる編集である。また、 作業効率と印刷のことを考慮し実寸(780×590 mm)、解像度 150pixel/inch に設定している。

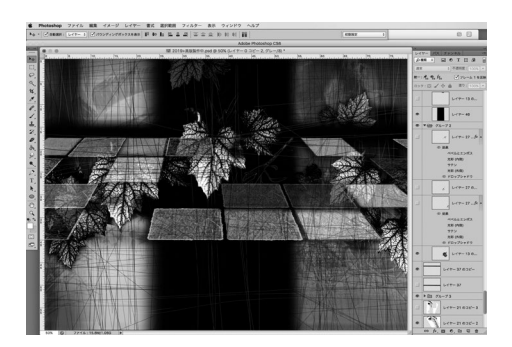

図 4 編集中の画像 (1)

図 4 は編集中の背景となる画像で、遠近感を意 識し配置された四角いパーツ、複雑に見え隠れす る植物、無造作に交錯する線など多数の要素によ って構成されていることがわかる。また、別の構 成要素としてセンターに配置された垂直な影と、 中央部分横一文字に配置された影については、構 図と全体のコントラストを意識して配置した。

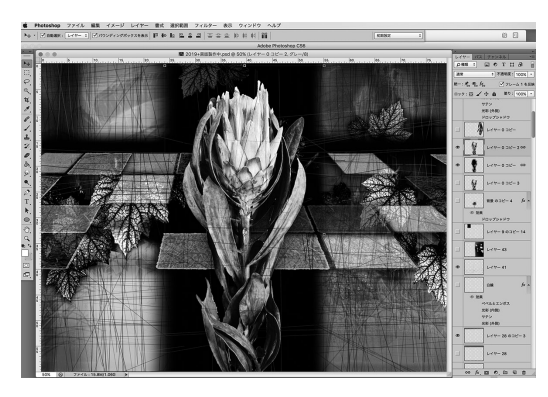

図 5 編集中の画像 (2) 背景となる図 4 にメインとなる植物の画像をセン ターに配置した画像。レイヤー内を見ると植物に沿

うように影となるレイヤーも加えた。また、植物は 全体の明度バランスを考え実際の画像より高い明度 とトーンカーブによるコントラストが強調された画 像へ編集していることがわかる。

これにより、全体的に暗部の多い画面の中で場 面中央の中心となる植物が強調された演出とな っている。

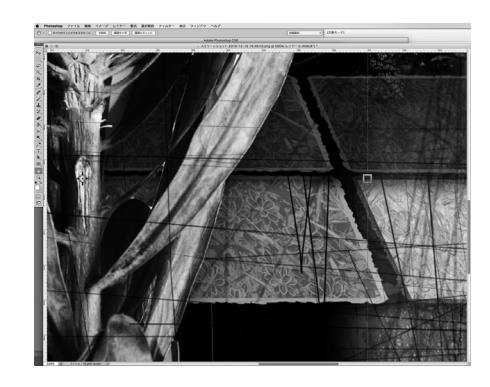

図 6 編集中の画像 (3)

これは中央部分の拡大図である。よく見ると四 角いパーツの端には素材準備の中で紹介した紙 の端をスキャニングした部分が使用しているこ とがわかる。

グレースケールで編集された画像であり、通常 なら単調になりがちな画面であるが、素材の質感 (マチエール)、背景と植物の位置関係、複雑な空 間演出など様々な要素を統一感のある画面に編 集されている。実際には存在しない形態だが、作 者の意図する空間表現となっている。

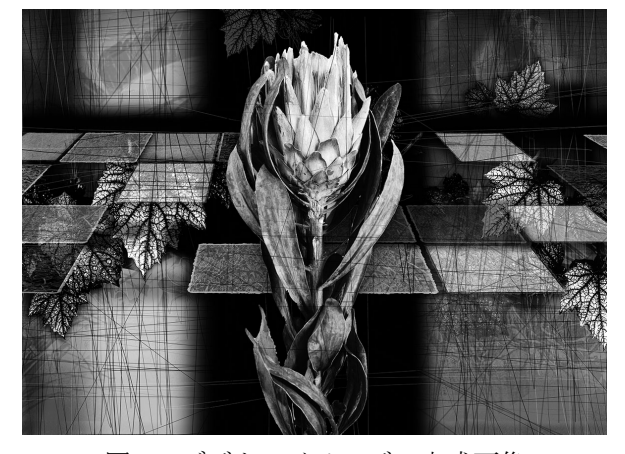

図7 デジタルイメージの完成画像

# 3. 印刷 (プリント)

完成したデジタルイメージをプリントアウト する。実際にプリントを行う上で幾つかの条件が 必要となる。

1)紙の大きさ。

最終的に腐蝕銅版画(エッチング)による描画 線を上に刷る事になるが、この時のプレス機と銅 板の大きさ、またデジタルイメージをプリントす るインクジェットプリンターの紙の対応限度な どに注視する。この作品の最終イメージは 780×590 mm であり、一般的なプリンターでは印刷不 可能なため大型プリンターを使用した。

2)インクの特性。

エッチングを刷る過程上、一度紙を水で湿らせ る必要があり、一般的なインクジェットプリンタ ーで使用されている染料インクは水溶性である ため使用不可である。以上の理由からここでは、 顔料系のインクを使用するプリンターを採用し た。

## 3) 紙の選択

一般的な水彩紙であるニューブレダン(国産/ muse 社)を採用した。銅版をする際は長期保存 に適した中性紙であること、コットンが配合され、 ある程度の強度と厚みが必要なことなど、幾つか の条件が必要であるが、この条件を満たし、かつ インクジェットプリントでも問題なく印刷でき ることから採用した。尚、紙が厚すぎたり、表面 の凹凸が大きい紙は、インクジェットでプリント する場合、紙詰まりやインクの擦れなど問題が起 きる危険性がある。

いずみ(国産)、ハーネミューレ(ドイツ)、 ベランアルシュ(フランス)、ファブリアーノ ロ サスピーナ(イタリア)などの版画用紙も使用可 能であり検討したが、今回は手に入りやすく比較 的安価であり、褐色系の色合いが作品に適合する と考えたことが選択の理由である。いずみに関し ては以前使用した経験があり、インクジェットプ リンター、銅版のインクも問題なく印刷可能であ り、安価で取り扱いやすい紙であるが、色が漂白 による純白のため最終イメージに合わないとい うことから今回は選択肢から外した。

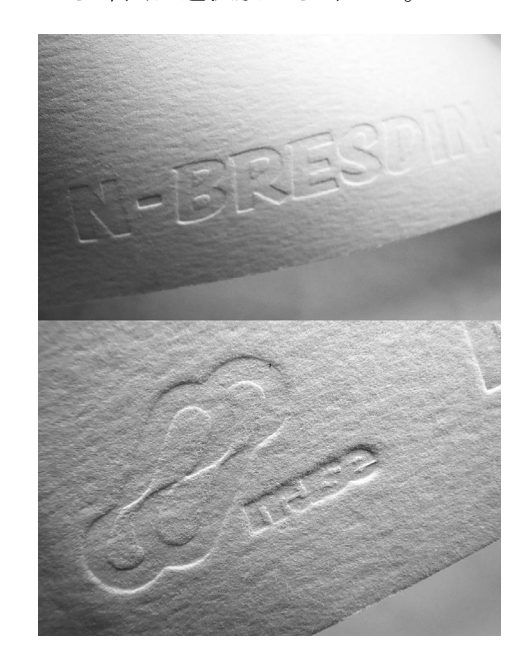

図 8 紙 (ニューブレダン/muse社)の表面 印刷環境

・オペレーション

#### Adobe Photoshop CS6

・インクジェットプリンター

EPSON PX7000

最大用紙サイズ A1

解像度 (最大) 2880×1440dpi

インク色数 7 色

※かなり古い機種であるが、今回の作品の場合、 高画質写真を印刷するよう高い印刷解像度は必 要ない。

・印刷用紙(版画用紙)

```
ニューブレダン
```
小判 500×64.5 mm (233g)

## 3.1 印刷の手順について

前述の通り銅板と紙の大きさの問題から、ここ では完成イメージを 2 分割にして印刷する。最終 的に二分割したものを合成する必要があり、重な る部分(マージン)を数センチ程度設定し印刷す ることとする。

- 1)最終完成画面/780×590 mm 解像度/150pixel/inch ※裁断部分含まず。
- 2)2 分割画面/400×600 mm
	- 解像度/150pixel/inch

※マージンを 20mm に設定。

端の裁断部分を 10mm に設定。

また、通常はモノクロ印刷(一度の印刷)でも 問題ないが、今回は厚手の紙(コーティング無し) を使用していることから生じる、インク特性の弱 点(紙に吸収されることで色が淡白になる)を克 服するため、三回に分けて重ね印刷を行うことに した。

具体的に説明すると、図 7 にあるデジタルイメ ージの完成画像から 1-茶系色の版、2-赤系色の版、 3-黒の版の 3 版に分版した。

印刷の順番も上記の通り。

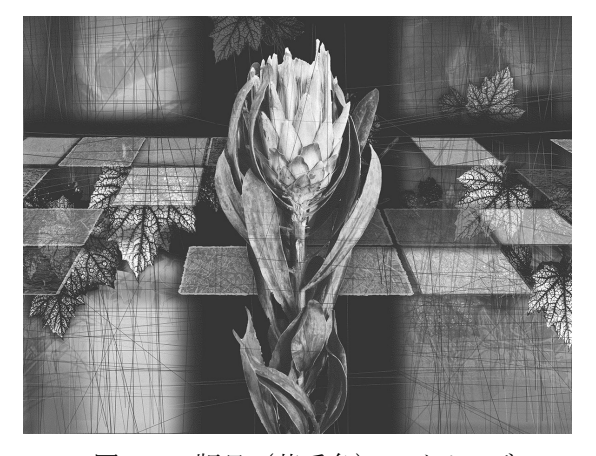

図 9 一版目 (茶系色) のイメージ 図 9 が第一版目の茶系の版である。図 7 完成画 像との判別が困難であるが、全体のイメージを決

定する下地色(茶系)となる版で、三版目の黒版 (図 12)と合わせることによって完成するイメー ジでありここでは明度を明るく調節をしている。

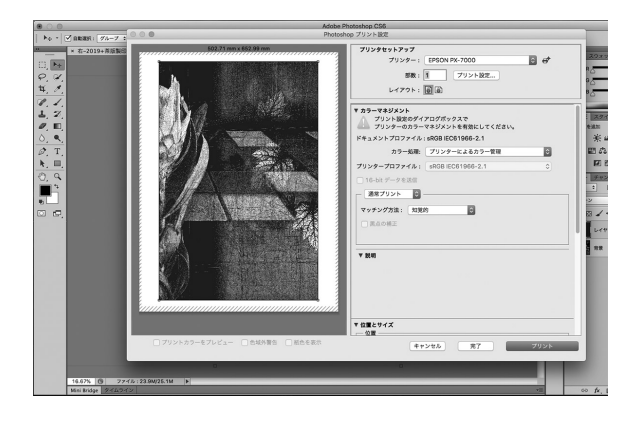

図 10 印刷画面(茶系色)

図 10 は実際の最終印刷画面(部分右)である。 印刷は前述の通り二分割した画面を印刷するこ とになる。紙の大きさに対しての印刷画面の大き さが分かる。

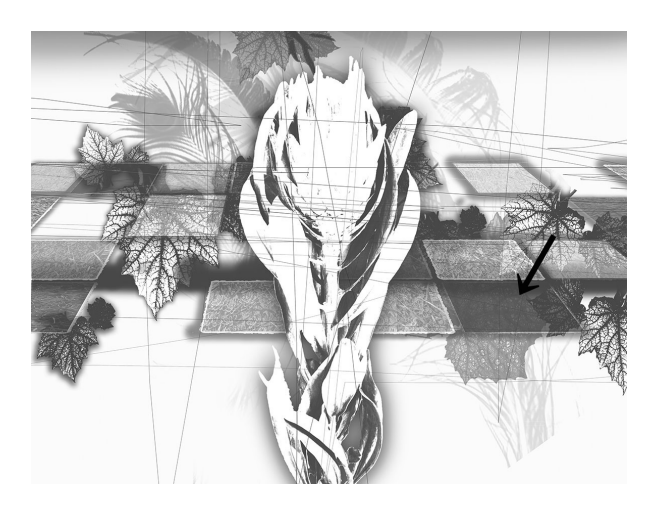

図 11 二版目 (赤系色) のイメージ

図 11 は二版目の赤系の版である。一版目(茶 系)との重なりを考え、画面編集時のレイヤーの 状態で画面を再構築している。赤版はあくまでも アクセントになる版であるため、全体の面積に対 して少ない。ここでは、メインとなる中央の植物 の明部にはほとんど赤色は入らず、右手前の四角 いパーツには赤い面として強調され、また全体に 縦横斜めと描かれている線についても、茶版との 重なりを考慮し新たに描いていることが分かる。

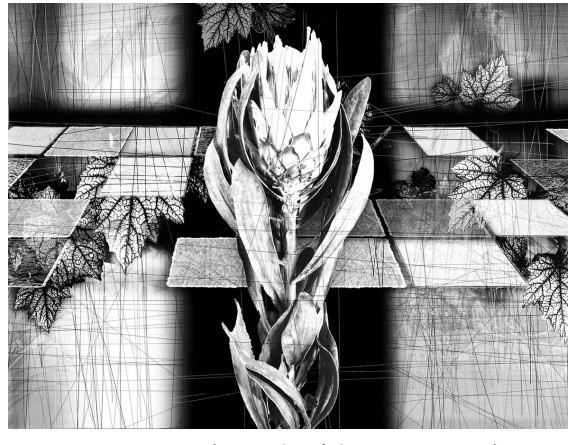

図 12 三版目 (黒色) のイメージ

図 12 は三版目の黒色の版である。一版目の茶 系の版にトーンカーブ調整を加えることにより コントラストを強調している。

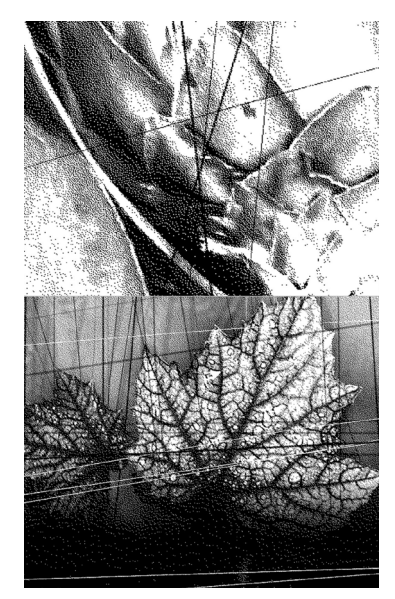

図 13 黒版の拡大図

黒版については、通常のグレースケール印刷と 異なり、ドッドに置き換えた二階調によって印刷 されている。これは、銅版画における松ヤニの粉 を利用したアクアチントと呼ばれる技法を模し たものである。銅版インクとのなじみをよくする ため、一般的な写真のように滑らかな階調ではな く、あえてドットに置き換え印刷した。

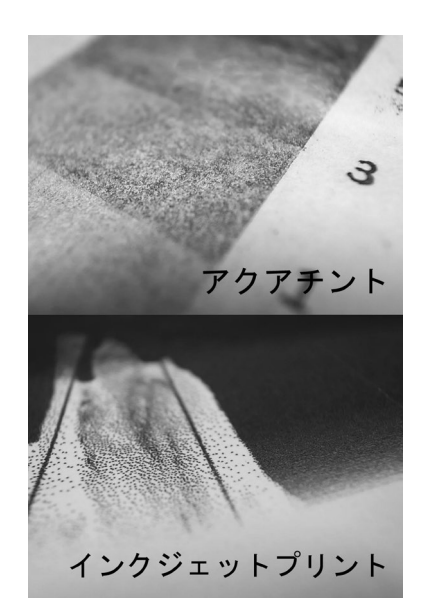

- 図 14 上→紙に刷られたアクアチントの拡大図
	- 下→紙に刷られた印刷の拡大図

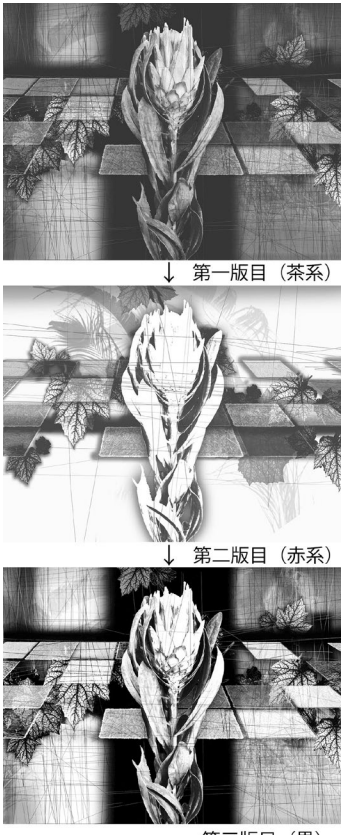

第三版目 (黒) 図 15 三版の印刷順と画面比較

# 3.2 印刷の設定について

印刷について詳細は解説したが、ここでは印刷 の設定について説明する。

インクジェットによる印刷は、メーカー、機種

等によって印刷結果が大きく異なり、納得のいく 結果が得られるまで何度も実験を繰り返しなが ら決定していった。

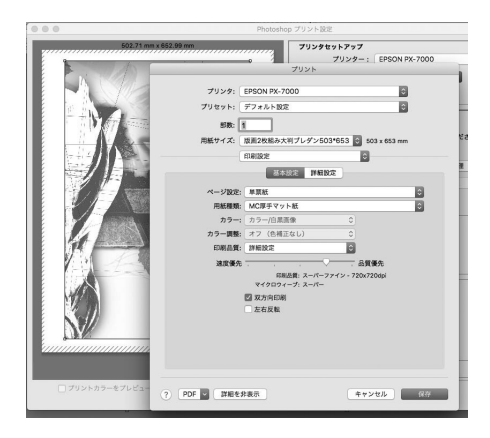

図 16 印刷の設定画面

 $\begin{array}{ccc}\n\text{C}\n\end{array} \n\begin{array}{ccc}\n\text{C}\n\end{array} \n\begin{array}{ccc}\n\text{C}\n\end{array} \n\begin{array}{ccc}\n\text{C}\n\end{array} \n\begin{array}{ccc}\n\text{C}\n\end{array} \n\begin{array}{ccc}\n\text{C}\n\end{array} \n\begin{array}{ccc}\n\text{C}\n\end{array} \n\begin{array}{ccc}\n\text{C}\n\end{array} \n\end{array} \n\begin{array}{ccc}\n\text{C}\n\end{array} \n\begin{array}{ccc}\n\text{C}\n\end{array} \n\begin{$ 

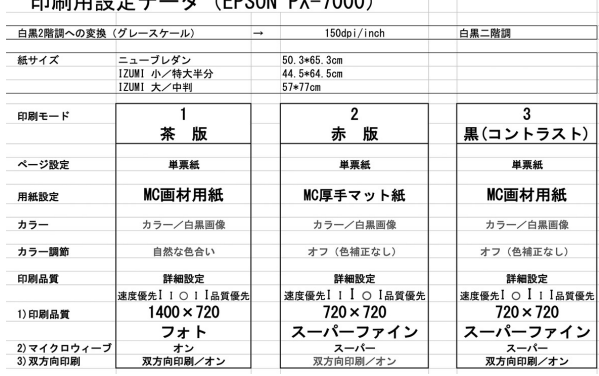

## 図 17 印刷の設定

図 16 は印刷の設定画面である。ページ設定、 用紙種類、印刷品質など詳細な設定が可能である が、紙の種類を変更しただけで大きく印刷結果が 異なった。

最終的に図 17 にあるように各版によって、詳 細な印刷設定を行った。

※単票紙とあるのはロール紙対応の機種である ためである。用紙設定の名称については、メーカ ーオリジナルのものである。

今回使用した EPSON PX7000 は発売より 15 年以上経過した古い大型インクジェットプリン ターであるが、顔料インクであること、一般的は 写真のような高画質を必要としない点などから、 問題できた。ただ、ドライバーが最新 OS には対 応不可であったり、インクを始め補修部品の入手 が困難になることは確実であり、今後使い続ける には問題がある。

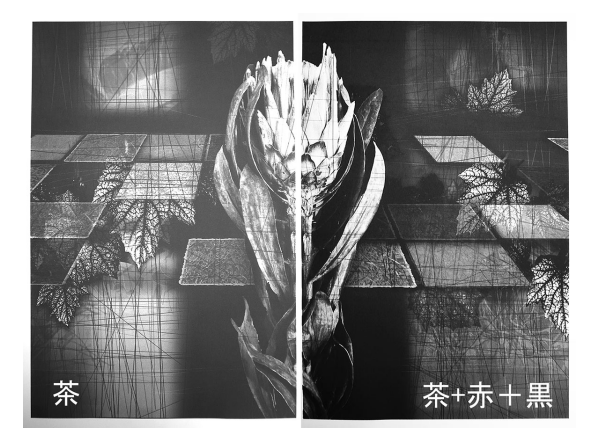

## 図 18 印刷結果比較

図 18 は右に一版目(茶系)だけを印刷、左に茶 +赤+黒の三版を重ねた最終印刷結果を示した。一 色の画面のため少々わかりにくいが、茶だけで平 坦な印象の印刷結果に比べ色の濃淡、空間的な表 現力が増している。

# 3.3 印刷後の処理について

インクジェットプリンターによる印刷後は銅 版印刷前の紙端の処理、コーティングなど幾つか の工程が必要になる。

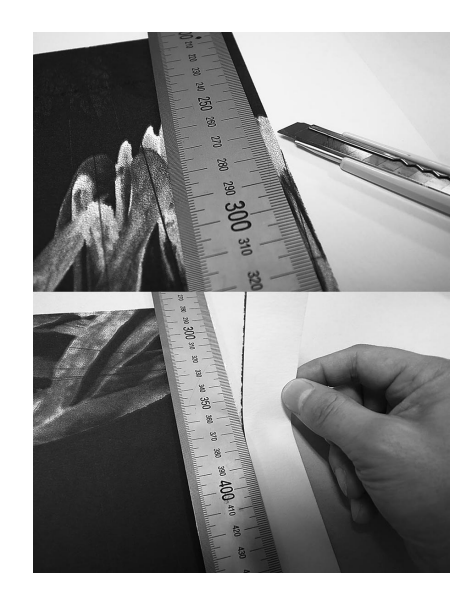

図 19 紙の裁断

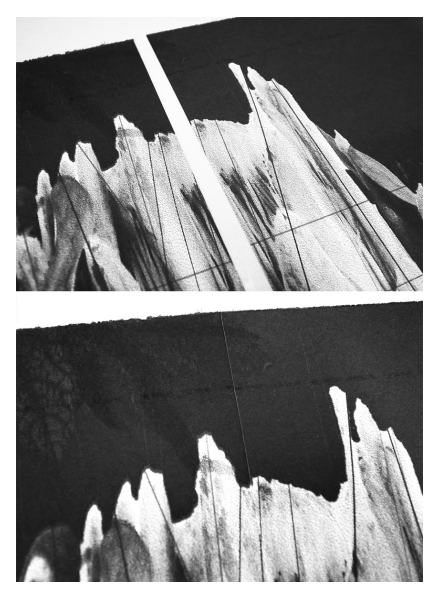

図 20 紙中央重ね部分

1)紙の裁断について

左右二分割で印刷し、最終的に合成するため中 心に面した端はカッターにより裁断する必要が ある。外側と上下の両端については、一般的な版 画用紙と同様に手裂によって裁断した。

図 20 は、二枚の紙を重ねることによって、合成 した画像である。裁断部分が目立たず合成されて いることが分かる。

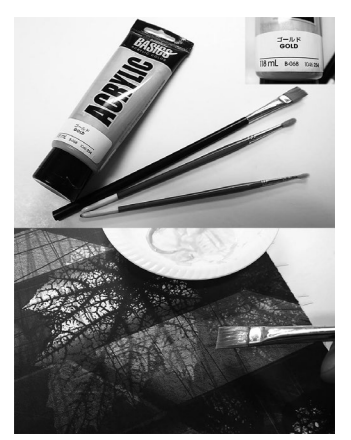

図 21 金色の彩色

2)金色の彩色

画面は、この段階では茶系の下地、赤いさし色、 コントラストを強調させるための黒で構成して いるが、もう一色アクセントとしてアクリル系絵 具の金色(ゴールド)を手彩色によって加えた。 使用したのはリキテックス・ベーシック・アクリ

ルカラー(発売元/バニーコルアート)である。

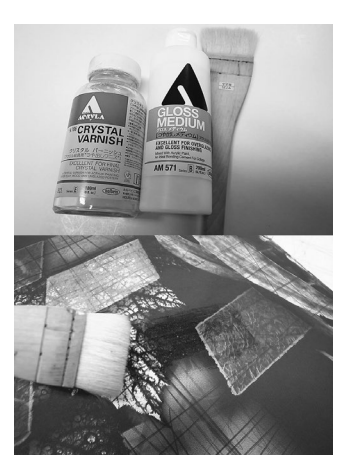

図 22 光沢メディウムのコーティング 3) 光沢メディウムのコーティング

重ね印刷を行った理由と同様に、インク特性の 弱点から、インクが紙に吸収されることにより本 来の色より淡白になる事象を克服するため、画面 全体にアクリル系絵具の光沢メディウムによる コーティングを行った。これによりコントラスト も強調され、めりはりのある画面効果が期待出来 る。

使用画材はアクリラ・グロスメディウム(発売 元/ホルベイン工業)、特に光沢を出したい部分 にはアクリラ・クリスタル・バーニッシュ(発売 元/ホルベイン工業)を使用した。

#### 4. 銅版印刷

最終工程の銅版画の印刷について解説する。使 用する銅版は 600×455mm(1mm 厚)で、塩化第 二鉄液の腐蝕によって全体に 2mm 程度の等間隔 線とランダムにドローイング線を加えた。関節技 法による腐蝕銅版画(エッチング)は腐蝕の時間 によって線の深さや太さが変化する。使用した版 の腐蝕の時間は約 1.5 時間で、図 23 の拡大図を 見るとかなり深い腐刻線であることが分かる。

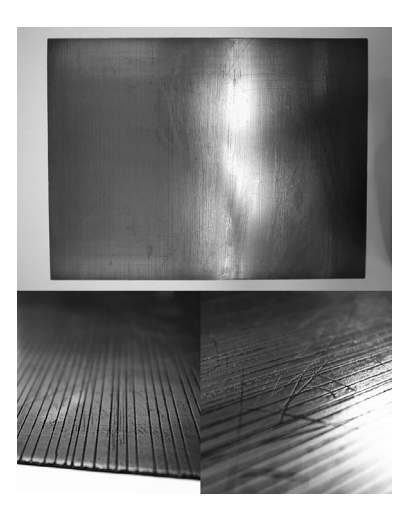

図 23 銅版の表面 (全体、部分)

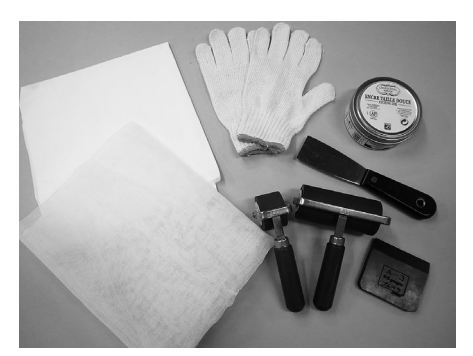

図 24 銅版印刷の用具

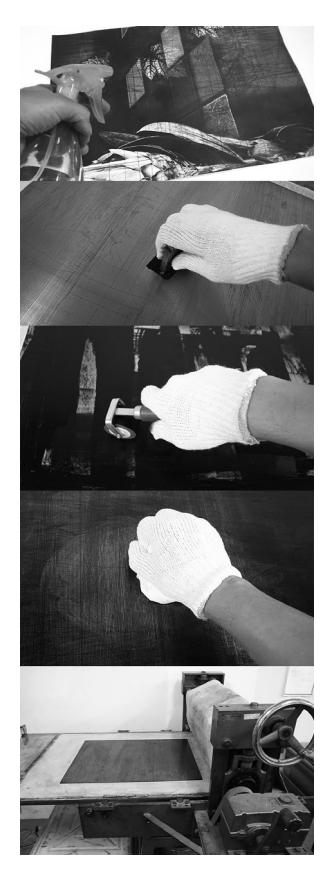

図 25 銅版印刷の工程

銅版の刷りについては、特別な方法ではなくご く一般的な方法である。 使用インク(油性)

・BLACK FF66(シャルボネ社/フランス) 工程

・紙の湿し→インクを詰める(ゴムベラ)→ゴム ローラーでインクを均一に伸ばす→拭き上げ 1 (寒冷紗)→拭き上げ 2(人絹/キュプラ)→銅 版プレスによる刷り

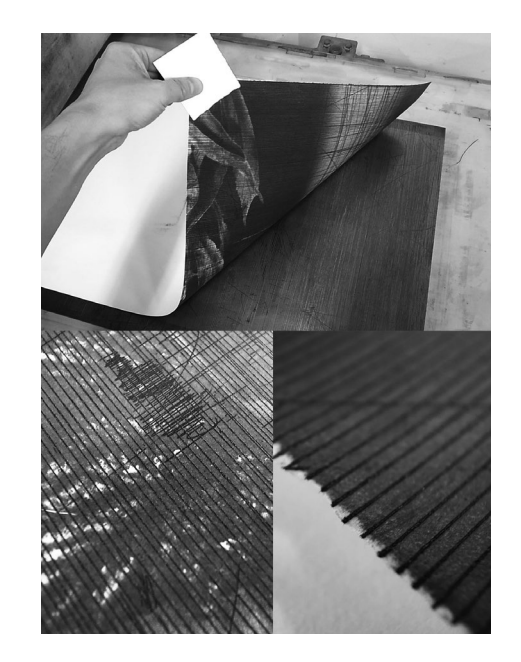

図 26 銅版印刷の結果

印刷の結果は、紙の湿らせ具合、インクの詰め 方、拭き取り、プレスの圧力などの条件によって 左右され、経験上最適な状態を選択しながら刷っ ていく。

# 5. 考 察

本論文では、伝統的な絵画表現の一つである腐 蝕銅版画と身近な印刷方法であるインクジェッ トプリントとを組み合わせる表現方法について 解説した。試行錯誤を繰り返す中で感じた難しさ は、インクジェット印刷による色の淡白さの克服 である。通常のテキストなどの印刷ではほとんど 感じることないことであるが、銅版画のインクは 深い腐刻線によって、紙の上に厚みのある力強い 線として現れるため、その線と組み合わせるには 工夫が不可欠となる。インクの染み込みが著しい 厚みのある紙にどのように刷るか、その試みとし て行ったインクジェットによる重ね印刷が重層 的な表現につながったと考えられる。デジタルで イメージを構築する際にも銅版の線描画との組 み合わせなどを考えなくてはならないが、今作品 は美術館等で展示することを想定した大画面の

作品であるため、物質的な強さというものを必ず 意識する必要があった。

ミクストメディア的な表現方法である今回の 試みは、手軽に利用できる写真等のイメージと手 作業による従来の銅版画の手法とを組み合わせ、 他の方法では得る事が困難な重層的な絵画表現 が可能となった。絵画表現及びデジタル教材とし て有効な活用方法である可能性を感じる。

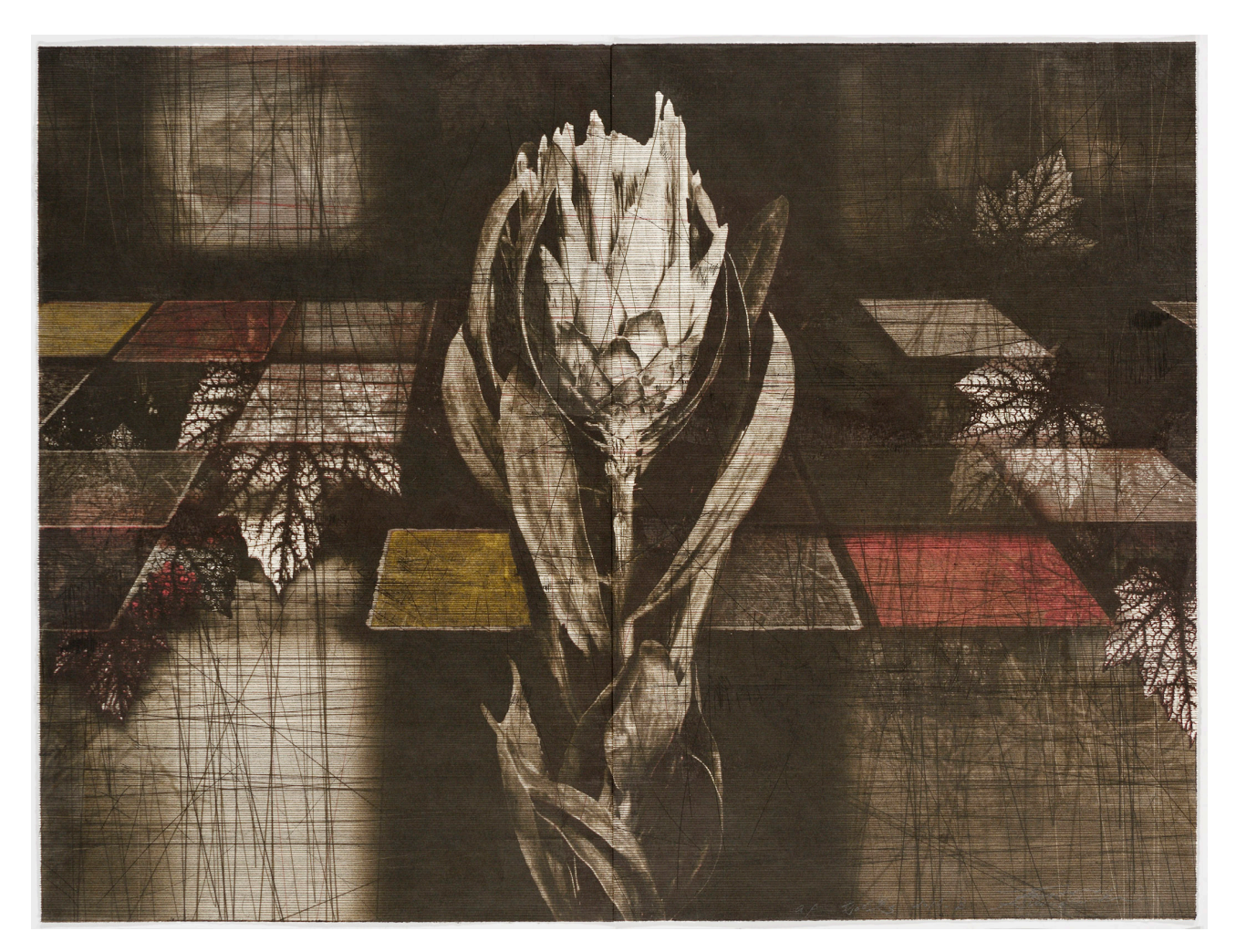

図 27 第 85 回 日本版画協会展出品作品 (東京都美術館/東京、2019.10.8〜22) 作品名「 花の吐息 2019 - B」 エディション/a.p. 大きさ:縦 590mm×横 780mm 技法:銅版(エッチング)、インクジェットプリント、手彩色